- a [Kullanıcı Modları] öğesini seçiniz ve sonra **ENT** düğmesine basınız.
- **a A**yukarı veya vaşağı düğmesini kullanarak [Kullanıcı 1] veya [Kullanıcı 2] öğesini seçiniz ve ardından **ENT** düğmesine basınız.

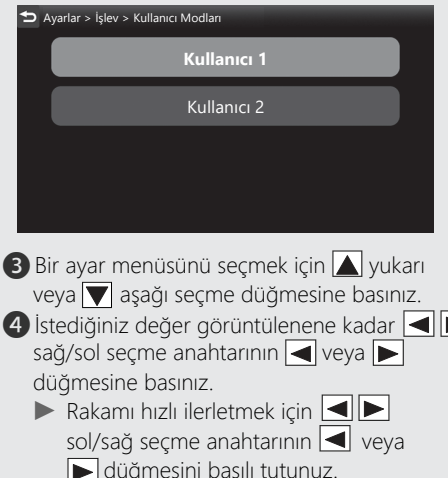

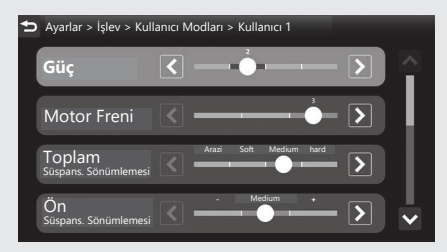

**e Sürüş bilgilerine, önceki ekrana veya Ana** ekrana dönünüz. CS.40 Yukarıdaki ayarları dokunmatik ekranı kullanarak da yapabilirsiniz.

**Mevcut ayarlar: CS146 Varsayılan:**  $\bullet$  **S.144**